# CS 470 Spring 2019

Mike Lam, Professor

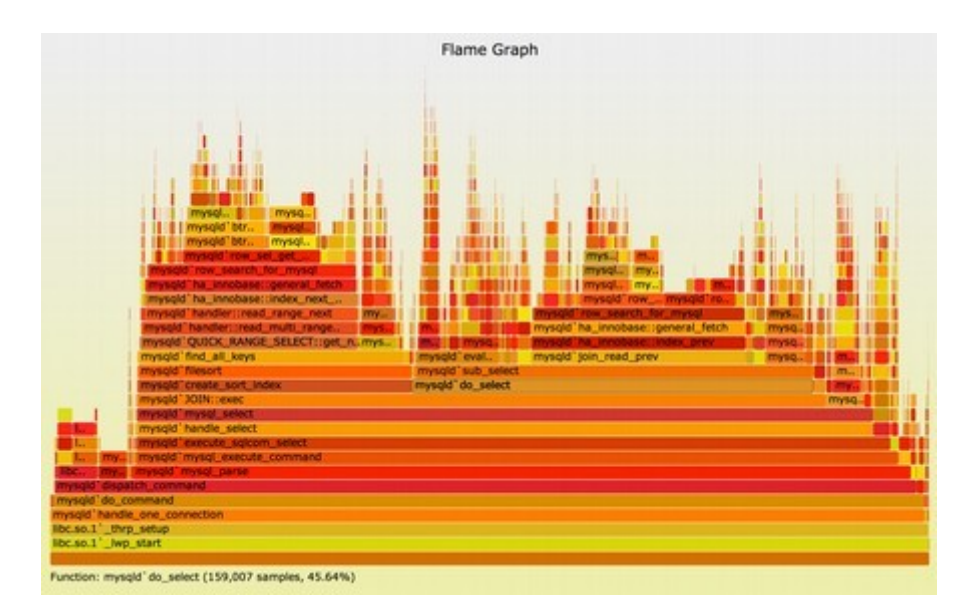

Flame graph from brendangregg.com

### Performance Analysis

## Performance analysis

- Why do we parallelize our programs?
	- So that they run faster!

## Performance analysis

- How do we evaluate whether we've done a good job in parallelizing a program?
	- Asymptotic analysis (e.g., for distributed sum)
	- Empirical analysis

### Empirical analysis issues

- How do you measure time-to-solution accurately?
	- CPU cycles, OS clock "ticks", wall time, etc.
- How do you compare across systems?
	- Differing CPUs, memories, OSes, etc.
- How do you compare against the original?
	- 1-core parallel version will likely be slower
- How do you assess scalability?
	- Does performance improve as you add cores?
	- How do you quantify the improvement?
	- Is there a limit to how far we can improve performance?

### Best practices

- Measure wall time for specific code regions of interest
	- Ignore startup and I/O time if not relevant
	- Make sure you have a high-resolution timer!
		- /usr/bin/time  $-v$  for whole programs
		- gettimeofday() from sys/time.h for Pthreads
		- $omp\_get\_wtime()$  for  $OpenMP$
		- MPI\_Wtime() for  $MPI$
	- Use barriers if necessary to make sure all threads/processes have finished before you stop a timer

### Best practices

- Control for variance
	- Do all experiments on the same machine or cluster
	- Maximum of one thread per core and one job per node
		- Our cluster can support 8 threads per node (or 16 if hyperthreading, but this is not always recommended)
	- Run multiple trials and use minimum time
		- Avoids OS interference or noise
		- Use /shared/bin/hyperfine on cluster
	- Track variance across trials to measure system noise
		- If your variance is high or if your slowest and fastest time are relatively far apart, it's probably noise!

### Empirical analysis

$$
T_s
$$
 = serial time  
\n $S$  = speedup =  $\frac{T_s}{T_p}$   
\n $\frac{1}{T_p}$  = parallel time  
\n $\frac{1}{p}$  =  $\frac{1}{T_s}$   
\n $\frac{1}{p}$  =  $\frac{1}{T_s}$   
\n $\frac{1}{p}$  =  $\frac{1}{p}$   
\n $\frac{1}{p}$  =  $\frac{1}{p}$   
\n $\frac{1}{p}$  =  $\frac{1}{p}$   
\n $\frac{1}{p}$ 

 $r =$  serial % of original program

$$
T_{p} = \frac{(1-r)T_{S}}{p} + rT_{S}
$$
 
$$
S = \text{speedup} = \frac{T_{S}}{\frac{(1-r)T_{S}}{p} + rT_{S}}
$$

Amdahl's Law:  $S \leq \frac{1}{r}$  as p increases *r*

### Amdahl's Law

 $p = #$  of processors

*r* = serial % of program

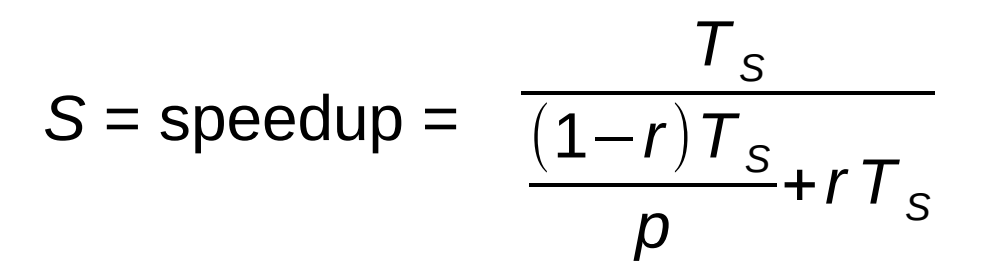

#### Amdahl's Law:

$$
S \leq \frac{1}{r}
$$
 as *p* increases

 $r = 10\% \rightarrow$  speedup limited to 10x  $r = 5\%$   $\rightarrow$  speedup limited to 20x  $r = 25\% \rightarrow$  speedup limited to 4x  $r = 50\% \rightarrow$  speedup limited to 2x

#### **Speedup limited inversely proportionally by serial %**

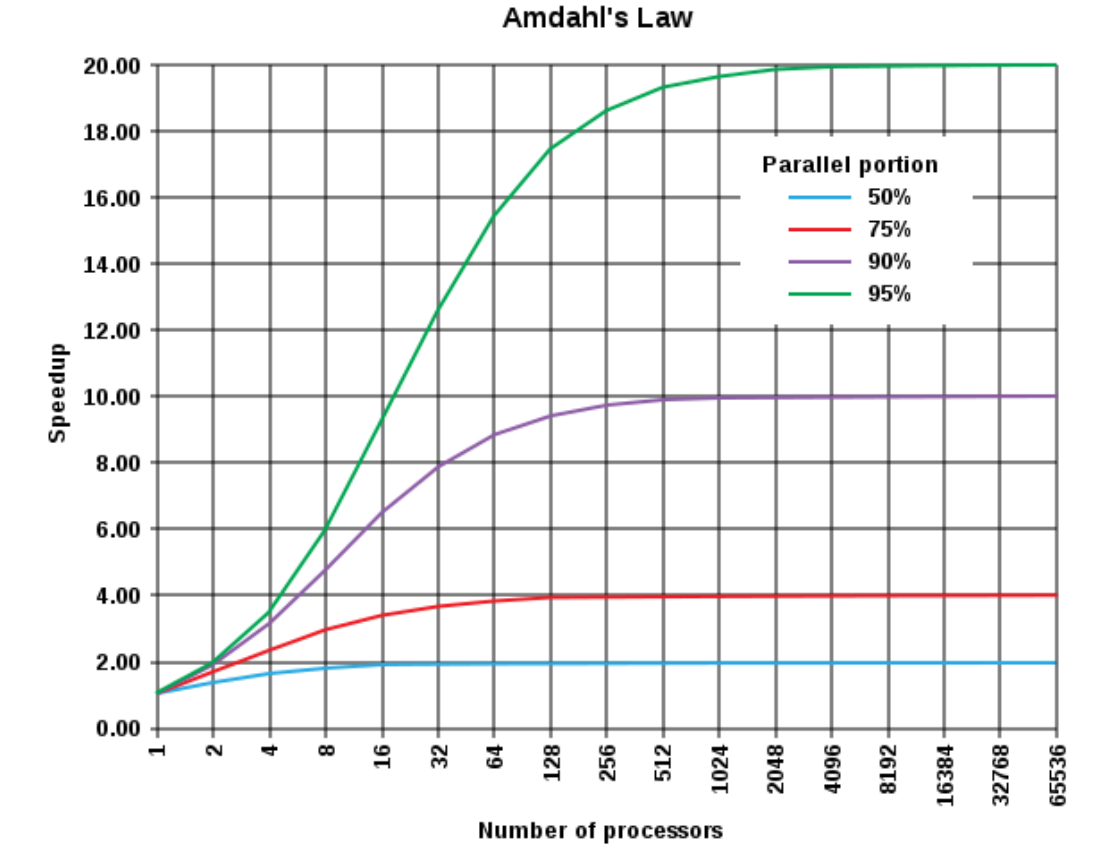

## **Scaling**

- Generally, we don't care about any particular  $T_P$ 
	- Or with how it compares to  $T<sub>s</sub>$  (except as a sanity check)
- More important: how  $T<sub>P</sub>$ , S, and *E* change as *p* increases
	- And/or as the problem size increases
	- Similar to asymptotic analysis in CS 240
	- In general, a program is scalable if *E* remains fixed as *p* and the problem size increase at fixed rates
	- Most common: graph *TP* on y-axis vs. *p* on logarithmic x-axis

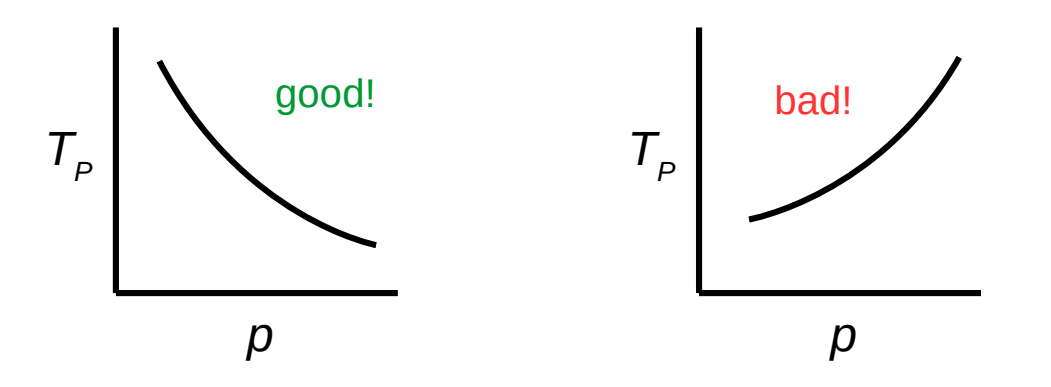

### **Scaling**

- Strong scaling means we can keep the efficiency fixed without increasing the problem size
- Weak scaling means we can keep the efficiency fixed by increasing the problem size at the same rate as the process/thread count
	- Rate of work (e.g., Mop/s) per core remains roughly fixed

$$
E = \text{efficiency} = \frac{S}{p} = \frac{T_S}{pT_P} \quad \text{as possible} \\ \text{decreases} \\ \text{as possible} \\ \text{p gives} \\
$$

### **Scaling**

- Strong scaling: as *p* increases,  $T_P$  decreases
	- Linear speedup: same rate of change (2x procs  $\rightarrow$  half time)
	- Sublinear (most common) / superlinear (exceedingly rare) speedup
	- Be careful to interpret linear vs. logarithmic axes correctly
- Weak scaling: as p increases AND the problem size increases proportionally,  $T_P$  stays roughly the same

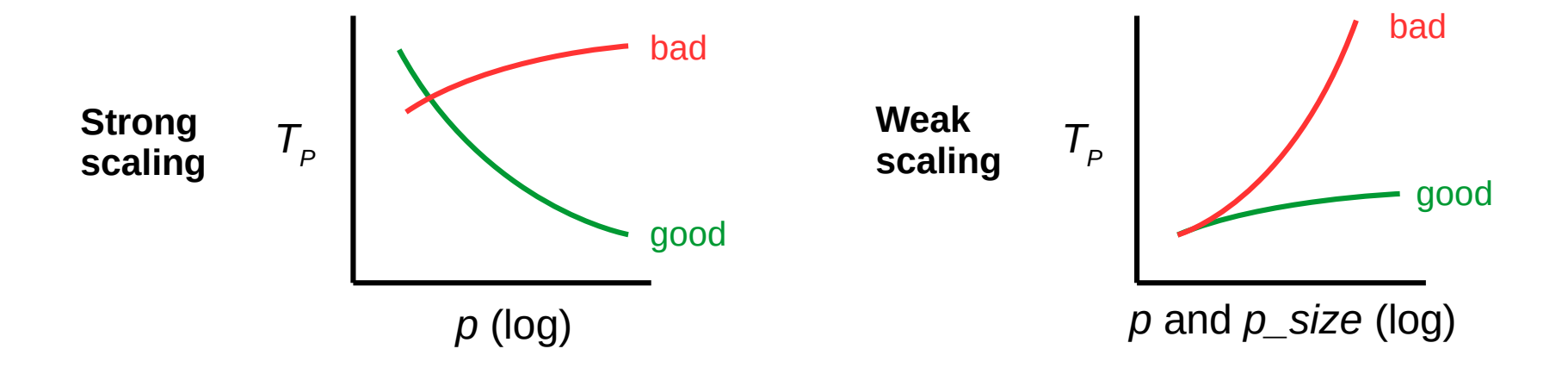

### Cluster access

- Detailed instructions online: [w3.cs.jmu.edu/lam2mo/cs470/cluster.html](http://w3.cs.jmu.edu/lam2mo/cs470/cluster.html)
- Connect to login node via SSH
	- Hostname: login.cluster.cs.jmu.edu
	- User/password: *(your e-ID and password)*
- Recommended conveniences
	- Set up public/private key access from stu
	- Set up .ssh/config entries
	- Install Spack for access to more software

### Cluster access

- Things to play with:
	- "squeue" or "watch squeue" to see jobs
	- "srun <command>" to run an interactive job
		- Use "-n <p>" to launch *p* processes
		- Use "-N <n>" to request *n* nodes (defaults to *p/8*)
		- The given "<command>" will run in every process
	- "salloc <command>" to run an interactive MPI job
		- Must run "module load mpi" first
		- Use "-n <p>" to launch *p* MPI processes

```
srun hostname
srun -n 4 hostname
srun -n 16 hostname
srun -N 4 hostname
srun sleep 5
srun -N 2 sleep 5
                               module load mpi
                               salloc -n 1 mpirun /shared/mpi-pi/mpipi
                               salloc -n 2 mpirun /shared/mpi-pi/mpipi
                               salloc -n 4 mpirun /shared/mpi-pi/mpipi
                               salloc -n 8 mpirun /shared/mpi-pi/mpipi
                               salloc -n 16 mpirun /shared/mpi-pi/mpipi
                               (etc.) What's the max n?
```
## Job management

- SLURM (Simple Linux Utility for Resource Management) is a piece of system software outside the OS (a.k.a. middleware) that handles job submission and scheduling on our cluster
- An interactive job takes control of your terminal
	- Run with srun or salloc
	- You may interact with it (provide standard input, etc.)
	- You also have to wait for it to finish
	- Similar to a foreground shell job
- A batch job runs in the background without interaction
	- Create a shell script and run it with sbatch
	- Sends output to a file (named "slurm-JOBID.out" by default)
	- Use squeue to check to see if it has finished

## Batch jobs

- To run a batch job on the cluster, create a shell script and run it with sbatch
- Bash example:

```
#!/bin/bash
##SBATCH --job-name=hostname
#SBATCH --nodes=1
#SBATCH --ntasks=1
```
<your commands go here>

### Running experiments

• Common experimentation patterns in Bash:

```
# run 5 times
for i in $(seq 1 5); do
    <cmd>done
```

```
# run common thread counts
for t in 1 2 4 8 16; do
     OMP_NUM_THREADS=$t <cmd>
done
```